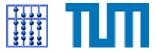

# TWiki A web-based collaboration platform

**Oliver Kutter** 

kutter@in.tum.de

Technische Universität München

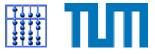

## Topics of this talk

- TWiki overview
- TWiki features
- TWiki text formatting
- Create a new topic in TWiki

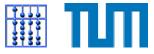

### TWiki - Overview

#### What is TWiki?

 Twiki is a flexible, powerful, and easy to use Web-based collaboration platform

### TWiki can be used to run

- a development space
- a document management system
- a knowledge base
- any other groupware tool

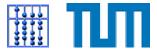

### TWiki - Some Features

- Edit pages with **any web browser**
- Simple, powerfull text formatting
- Pages are **grouped** into collections
- Revision control
- Access control
- Plugin architecture

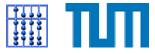

## **Basic text formatitting**

We will give an overview on the topics

- Headings and formatting rules
- Ordered/Unordered lists
- Tables
- WikiWords & links
- TWiki variables

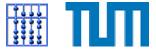

## Headings

- mandatory are at least three dashes
- each + following increases the level
- maximum level is six
  e.g. —+, —++++ ...

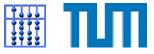

# Text formatting rules (1)

#### Text is written

- bold by enclosing it in asterisks
  \*bold\* → bold
- italic by enclosing it in underscores \_bold\_  $\rightarrow$  *bold*
- bold italic by enclosing it in double underscores
  bold italic  $\rightarrow$  **bold**
- verbatim by using the tags <verbatim> foo bar </verbatim>

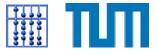

## Text formatting rules (2)

- Paragraphs are created by blank lines
- Write %BR% to start a new line
- Write %RED% RED %ENDCOLOR% to get RED
- Graphics for documentation, see TWikiDocGraphs

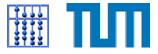

## **Ordered/Unordered lists**

- A list item is defined by three spaces and an asterisk. \* item → item
- Nested list items are defined by Six, nine, ... spaces and an asterisk
- An ordered list is defined by three spaces and a number.

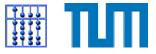

## Tables

Tables are defined by the cells enclosed in vertical bars.

- | \*bold\* | cells are rendered as table headers
- | spaced | cells are rendered center aligned
- spaced | cells are rendered right aligned
- | 2 colspan | | cells are rendered as multi-span columns

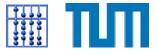

- Capitalized words stuck together will produce a link/a new site automatically.
   e.g. FooBar, ReadMe ....
- Internal links are created by enclosing words in double square brackets e.g. [[link foo], [[Object.foo]]
- #Anchor at the start of a line defines an anchor. To link to an anchor use [[MyTopic#MyAnchor]].
- Specific links are defined by [[reference][text]] e.g. [[http://gnu.org][GNU's not Unix]]

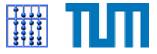

Variables are names enclosed in % that are expanded on the fly.

- %TOC% generate a table of contents based on headings
- %WEB% current web
- %INCLUDE{"foobar"}% server side include, includes another topic.
- %SEARCH{"foobar"}% inline search showing the search result in a topic
- for more variables see **TWikiVariables**

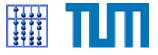

### Create a new topic

- To create the new topic FooBar click edit and write FooBar
- click Preview Changes
- click Save Changes
- now create the topic by clicking on the ?

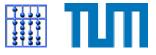

## Conclusions

- TWiki makes it easy to maintain the content of a web site
- No knowledge of HTML or XHTML is required
- Groups can easily share and edit files
- In this talk we've covered just a glimpse of TWiki For more information browse the online help or visit the TWiki project web site.

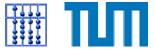

#### References

# References

### [1] TWIKI A Web Based Collaboration Plattform http://www.twiki.org

TWiki. March 9, 2004 - p.15/1